# H M-CONTROL 2

## $HIFONICS$ **M-CONTROL 2**

Select Device M8-DSP TRX 4004DSP **TRX 5005DSP TRX 6006DSP** OffLine-Mode

Select Device

# **Die neue HiFonics DSP-Software**

- **- Optisch deutlich verbessert**
- **- Größere Darstellung auf dem Bildschirm**
- **- Alle wichtigen Funktionen auf der Hauptmaske**

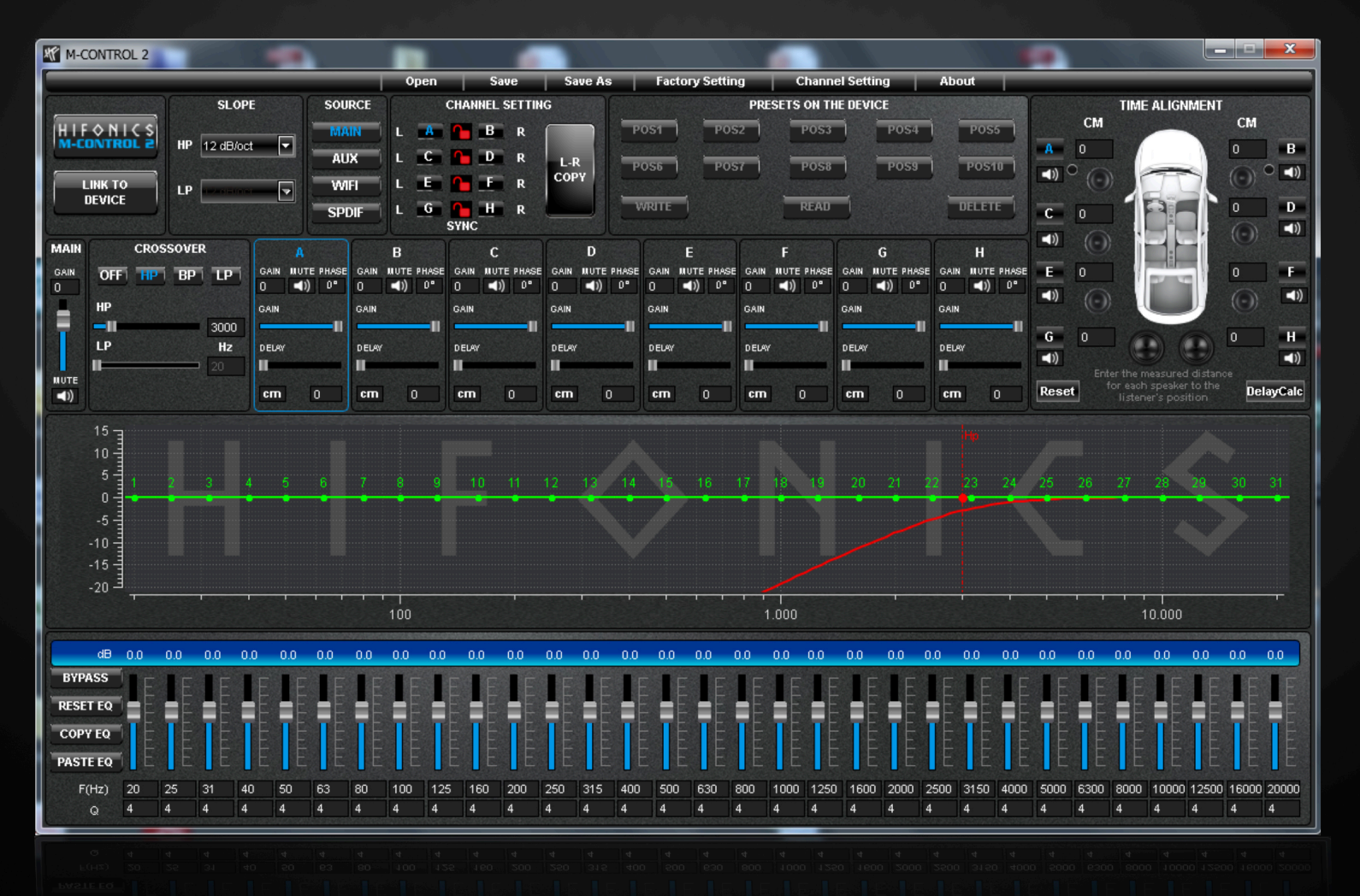

## **Ein- und Ausgänge frei konfigurierbar Channel Setting**

Eingang Ausgang

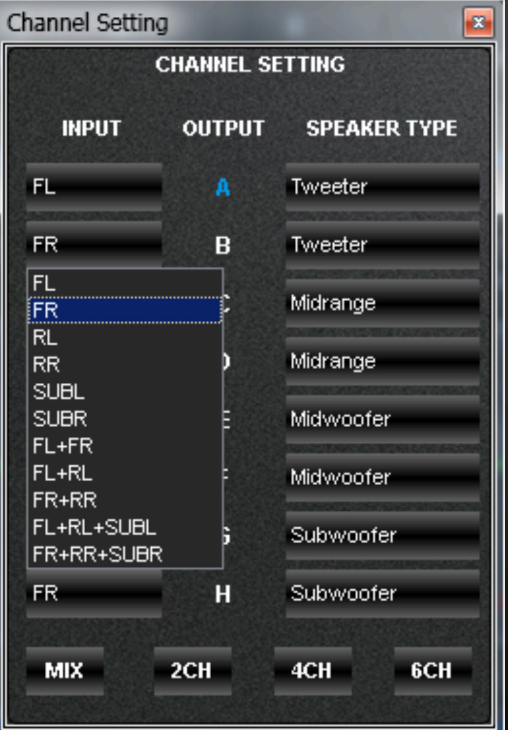

### Channel Setting  $\mathbf{z}$ **CHANNEL SETTING INPUT OUTPUT SPEAKER TYPE** FL. A Tweeter **FR** B Tweeter Fullrange FL.  $\mathbf{C}$ Tweeter Midrange FR. D Midwoofer Subwoofer FL. F SUB MONO **FR** F Midwoofer FL. G. Subwoofer  $H$ **FR** Subwoofer  $2CH$ 4CH 6CH **MIX**

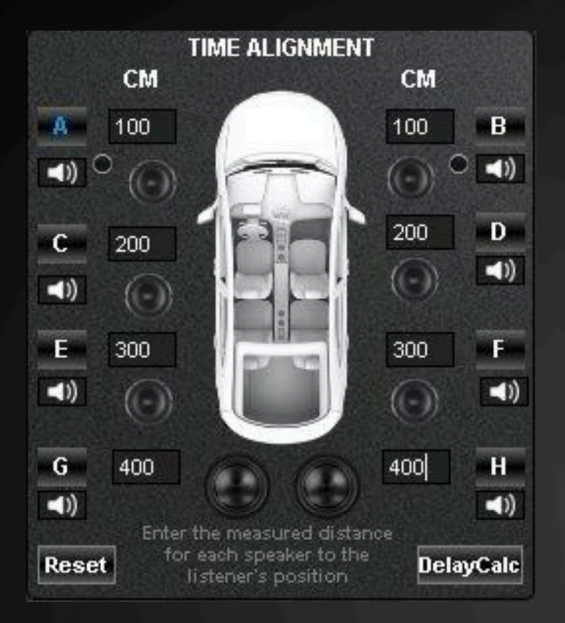

## **Laufzeit-Korrektur Time Alignment**

- 1. Messen Sie mit einem Meterstab alle Entfernungen zu den Lautsprechern und geben Sie diese in das entsprechende Eingabefeld ein
- 2. Auf "DelayCalc"drücken fertig!

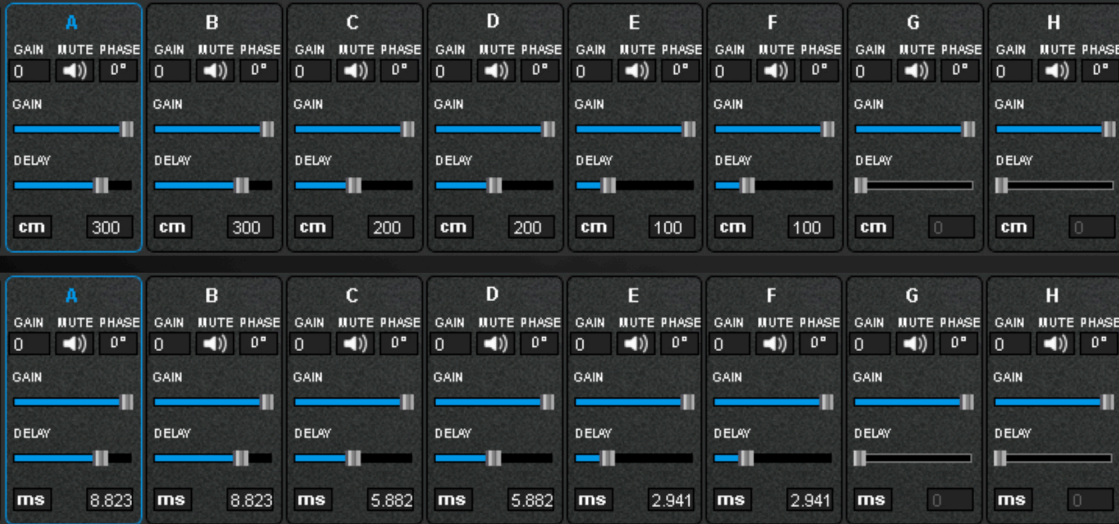

Die X-CONTROL 2 Software berechnet dann die passenden Parameter und überträgt diese automatisch in den jeweiligen Kanal von A bis H

**Durch Anklicken des Felds "CM"** kann die Einheit für "**DELAY**" von Zentimeter (cm) auf Millisekunden (ms) umgeschaltet werden

## **Neu: Parametrischer 31-Band Equalizer**

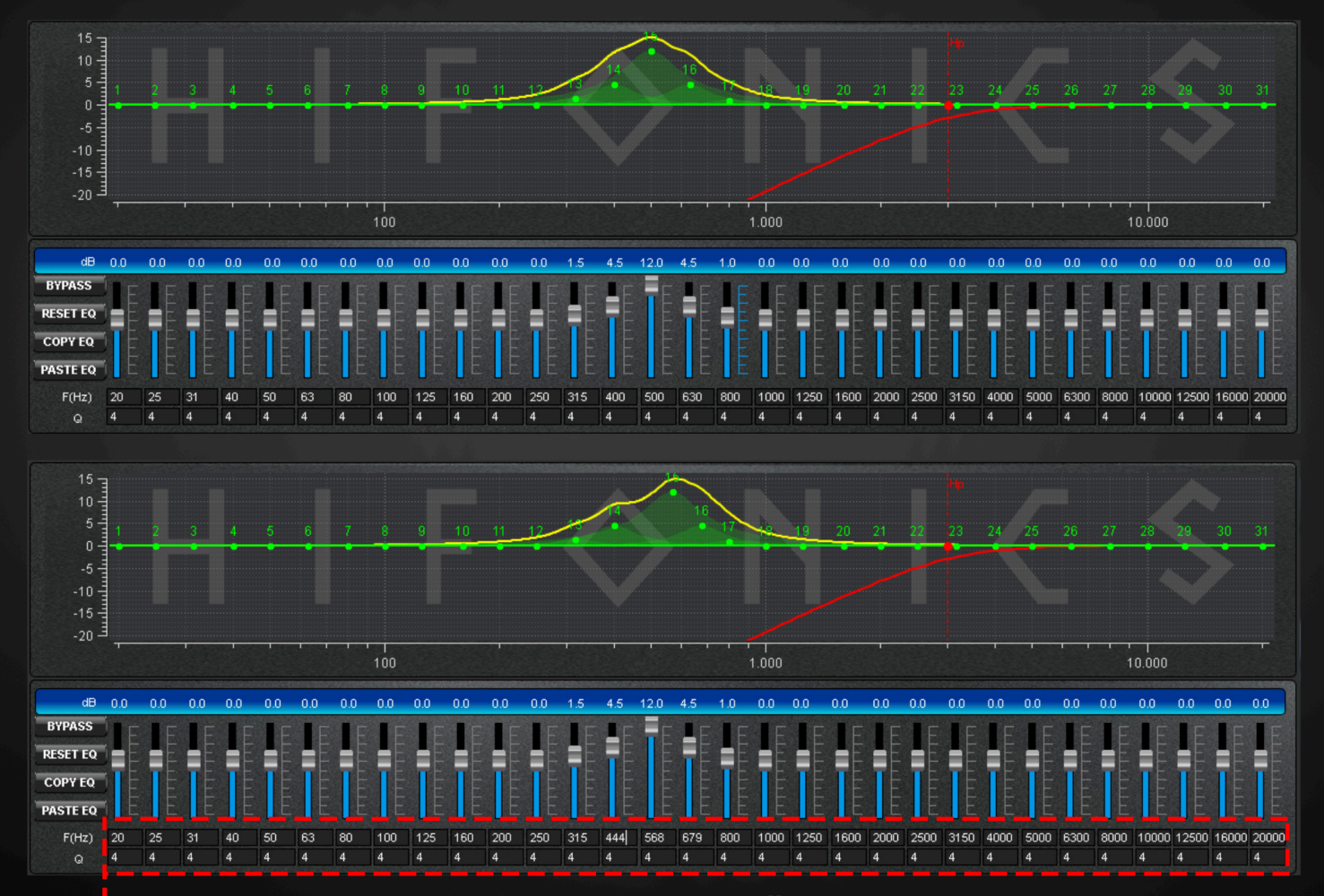

**In dem Bereich F(Hz) kann die gewünschte Frequenz exakt eingestellt werden**

### **Die Vorteile des Parametrischen EQ gegenüber dem Grafischen EQ:**

Bei einem **Grafischen Equalizer** sind die Frequenzen fest vorgegeben, typischerweise im 1/3 Oktav Abstand. Korrekturen zwischen diesen fest eingestellten Frequenzen sind nur schwer bis gar nicht in den Griff zu bekommen.

Beim neuen **Parametrischen Equalizer** ist JEDE Frequenz zwischen den 1/3 Oktaven frei einstellbar. Hat die Anlage z.B. ein Frequenzloch im Bereich um 2800 Hz, also zwischen den voreingestellten Frequenzen 2500 Hz und 3150 Hz, so kann mit dem Parametrischen EQ jetzt genau diese Frequenz in diesem Bereich eingestellt und verändert werden.

Vereinfacht gesagt kann beim Parametrischen EQ der Frequenzgang viel genauer und feiner beeinflusst und dadurch ein noch besseres Klangbild erzeugt werden.

**Q-Faktor:** Zusätzlich kann pro Frequenzband über die Einstellung der Filtergüte (Q) die Bandbreite der Anhebung bzw. der Absenkung eingestellt werden. Eine hohe Güte "Q "bewirkt einen schmalbandigen ("steilen") Filter, denn ein niedriger Q-Faktor dehnt die Bandbreite sehr weit aus. Einstellbar sind Werte zwischen 0.5 und 9 - voreingestellt ist der Wert 4.

## **Neue Funktion "COPY EQ" & "PASTE EQ"**

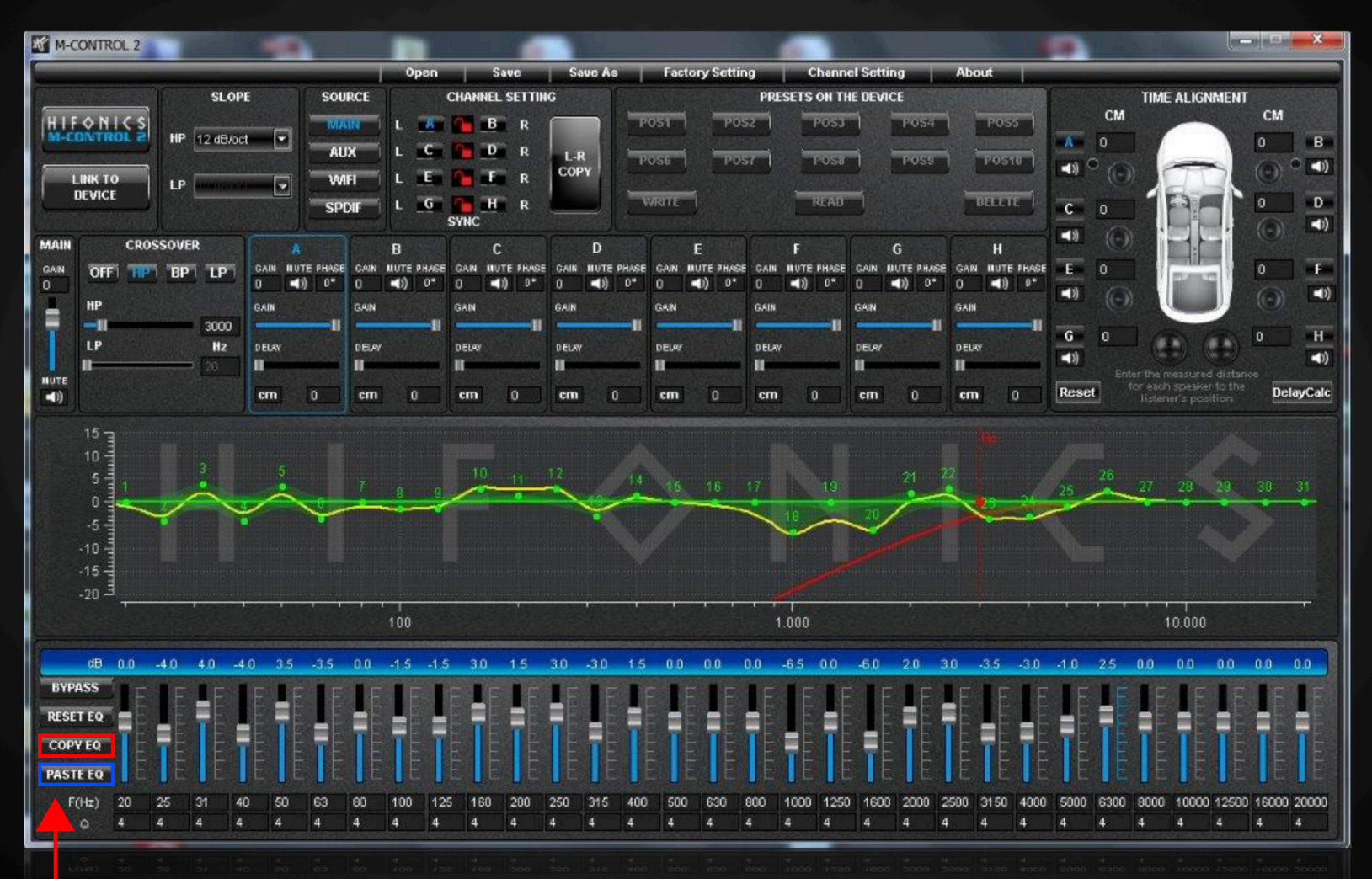

**Mit "COPY EQ**" **kann eine Einstellung des Equalizers kopiert und per "PASTE EQ**" **auf einen beliebigen anderen Kanal übertragen werden**